#### USING THE LCD ON KWIKBYTE KB9202

# **1 Introduction**

This document shows LCD usage on the KwikByte KB9202 development board.

The terms 'KB9202' and 'KB9202B' are used to refer to the KB9202 development board and should be considered equivalent.

#### DISCLAIMER:

The information provided here is for reference only. No warranty of ANY kind is provided. KwikByte assumes no liability for the use of this information in any application. All trademarks, patents, and other rights remain with the respective owner(s).

## *1.1 Linux Kernel Configuration*

The kernel configuration file (arch/arm/configs/kb9202\_defconfig) has been updated to include the LCD driver, by default. The factory installation image has been updated to include the new kernel (2.6.20 at time of this writing).

The default kernel configuration selects the 4x6 mini font as the sole, built-in font. Another font may be selected according to user preference.

## *1.2 Boot Loader Configuration*

By default, the boot loader passes arguments to the kernel specifying console support on device ttyS0. To view the kernel boot progress on the LCD, remove "console=ttyS0,115200" from the boot arguments.

| root@dev:/tftpboot<br>File Edit View Terminal Tabs Help<br>epson1531fb:epson1531_probe<br>epson1531fb:epson1531_device_init<br>Console: switching to mono frame buffer device 32x10<br>fb0: Epson1531 frame buffer device, using 4K of video memory<br>ttySO at MMIO Oxfefff200 (irq = 1) is a AT91 SERIAL<br>ttyS1 at MMIO Oxfefc0000 (irq = 6) is a AT91 SERIAL<br>ttyS2 at MMIO $0xfefc4000$ (irq = 7) is a AT91_SERIAL<br>io scheduler noop registered<br>io scheduler anticipatory registered<br>io scheduler deadline registered<br>io scheduler cfq registered<br>RAMDISK driver initialized: 16 RAM disks of 4096K size 1024 blocksize<br>loop: loaded (max 8 devices)<br>nbd: registered device at major 43<br>eth0: Link now 100-FullDuplex<br>eth0: AT91 ethernet at 0xfefbc000 int=24 100-FullDuplex (00:00:00:00:00:00)<br>eth0: Intel LXT971A PHY<br>at91rm9200-ohci at91rm9200-ohci: AT91RM9200 OHCI<br>at91rm9200-ohci at91rm9200-ohci: new USB bus registered, assigned bus number 1<br>at91rm9200-ohci at91rm9200-ohci: irq 23, io mem 0x00300000<br>hub 1-0:1.0: USB hub found<br>hub 1-0:1.0: 2 ports detected<br>Initializing USB Mass Storage driver |  |  |  |  |  |  |  |  |  |  |  |  |  |  |  |  |  |  |  |  |  |  |  |  |  |  |  |  |  |  |  |  |  |  |  |  |  |  |  |  |  |  |  |  |  |  |  |  |  |  |  |  |  |  |  |  |  |  |
|----------------------------------------------------------------------------------------------------|--|--|--|--|--|--|--|--|--|--|--|--|--|--|--|--|--|--|--|--|--|--|--|--|--|--|--|--|--|--|--|--|--|--|--|--|--|--|--|--|--|--|--|--|--|--|--|--|--|--|--|--|--|--|--|--|--|--|
|                                                                                                    |  |  |  |  |  |  |  |  |  |  |  |  |  |  |  |  |  |  |  |  |  |  |  |  |  |  |  |  |  |  |  |  |  |  |  |  |  |  |  |  |  |  |  |  |  |  |  |  |  |  |  |  |  |  |  |  |  |  |
|                                                                                                    |  |  |  |  |  |  |  |  |  |  |  |  |  |  |  |  |  |  |  |  |  |  |  |  |  |  |  |  |  |  |  |  |  |  |  |  |  |  |  |  |  |  |  |  |  |  |  |  |  |  |  |  |  |  |  |  |  |  |
|                                                                                                    |  |  |  |  |  |  |  |  |  |  |  |  |  |  |  |  |  |  |  |  |  |  |  |  |  |  |  |  |  |  |  |  |  |  |  |  |  |  |  |  |  |  |  |  |  |  |  |  |  |  |  |  |  |  |  |  |  |  |
|                                                                                                    |  |  |  |  |  |  |  |  |  |  |  |  |  |  |  |  |  |  |  |  |  |  |  |  |  |  |  |  |  |  |  |  |  |  |  |  |  |  |  |  |  |  |  |  |  |  |  |  |  |  |  |  |  |  |  |  |  |  |
|                                                                                                    |  |  |  |  |  |  |  |  |  |  |  |  |  |  |  |  |  |  |  |  |  |  |  |  |  |  |  |  |  |  |  |  |  |  |  |  |  |  |  |  |  |  |  |  |  |  |  |  |  |  |  |  |  |  |  |  |  |  |
|                                                                                                    |  |  |  |  |  |  |  |  |  |  |  |  |  |  |  |  |  |  |  |  |  |  |  |  |  |  |  |  |  |  |  |  |  |  |  |  |  |  |  |  |  |  |  |  |  |  |  |  |  |  |  |  |  |  |  |  |  |  |
|                                                                                                    |  |  |  |  |  |  |  |  |  |  |  |  |  |  |  |  |  |  |  |  |  |  |  |  |  |  |  |  |  |  |  |  |  |  |  |  |  |  |  |  |  |  |  |  |  |  |  |  |  |  |  |  |  |  |  |  |  |  |

**Figure 1: Sample terminal boot screen** 

| at91rm9200-ohci at91rm9200-ohci:<br>new USB bus registered, assigne<br>d bus number 1<br>at91Pm9200-ohci at91Pm9200-ohci:<br>iPg 23, io wew 0x003000000<br>hub 1-0:1.0: USB hub found<br>hub 1-0:1.0: 2 ports detected<br>USB Nass Storage dr<br>Initializing<br>iver |
|----------------------------------------------------------------------------------------------------|
|----------------------------------------------------------------------------------------------------|

**Figure 2: Sample LCD boot screen (4x6 minifont)** 

### *1.3 Applications*

### **1.3.1 Text Output from Command Line**

The display can be written directly from the command line using redirection. For example, the command

echo "Output text to /dev/tty0" > /dev/tty0 produces the following output:

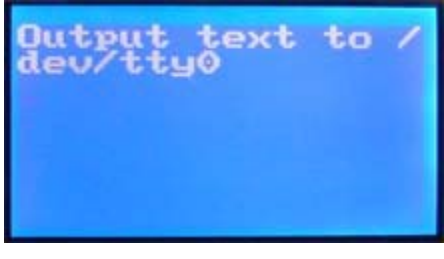

**Figure 3: Command line output (8x8 font)** 

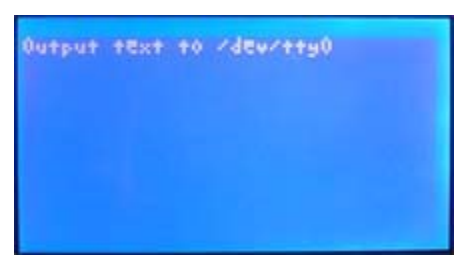

**Figure 4: Command line output (4x6 minifont)** 

### **1.3.2 Text Output from Program**

Programs can also write to the display device using standard file I/O operations:

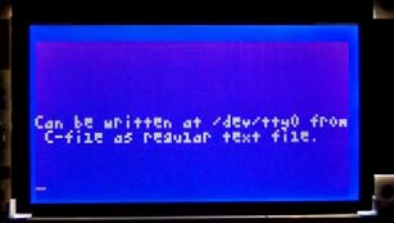

**Figure 5: File I/O output (4x6 minifont)** 

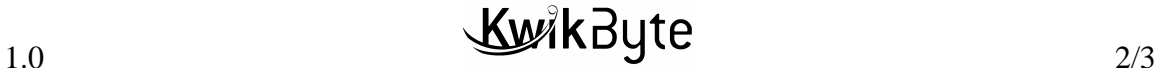

#### **1.3.3 Graphical Display**

Because the LCD driver is implemented as a frame buffer device, graphical image can be displayed on the device using standard file I/O operations as well. A sample application is included which interfaces with a common USB mouse and shows moving bar graphs while displaying the current system time.

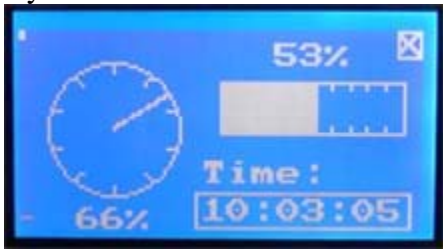

**Figure 6: Sample graphics application** 

This threaded application ends when the user presses the 'Enter' key or the mouse is clicked on the 'X' quit box (top right corner of the image).

Source code for the sample program is provided. The application can be easily adapted to fit numerous practical applications.

### *1.4 Notes*

#### **1.4.1 Blanking**

The screen is 'blanked' in the following conditions:

- 1) System specified time-out with inactivity
- 2) Writing to the corresponding sysfs device: echo "1" > /sys/class/graphics/fb0/blank

The screen is 'unblanked' in the following conditions:

- 1) Activity on the display: e.g., move the USB mouse
- 2) Writing to the corresponding sysfs device:
	- echo "0" > /sys/class/graphics/fb0/blank

If you want to disable the blanking operation entirely, execute the following command: /bin/no\_blank

This writes a binary sequence to the device (take a look at the script).

### **1.4.2 Backlight**

The backlight can be controller by blanking operations, described above, or manually. Turn on the backlight:

echo "0" > /sys/class/backlight/kb9202-bl/power

Turn off the backlight:

echo "1" > /sys/class/backlight/kb9202-bl/power

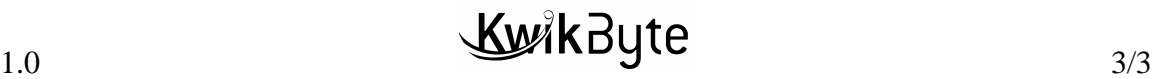